# HP ENVY 5000 All-in-One series

1

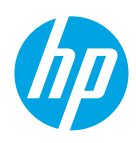

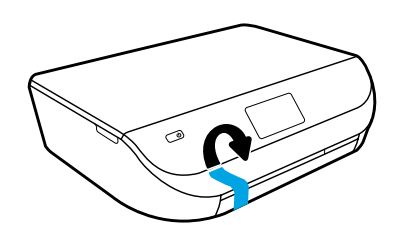

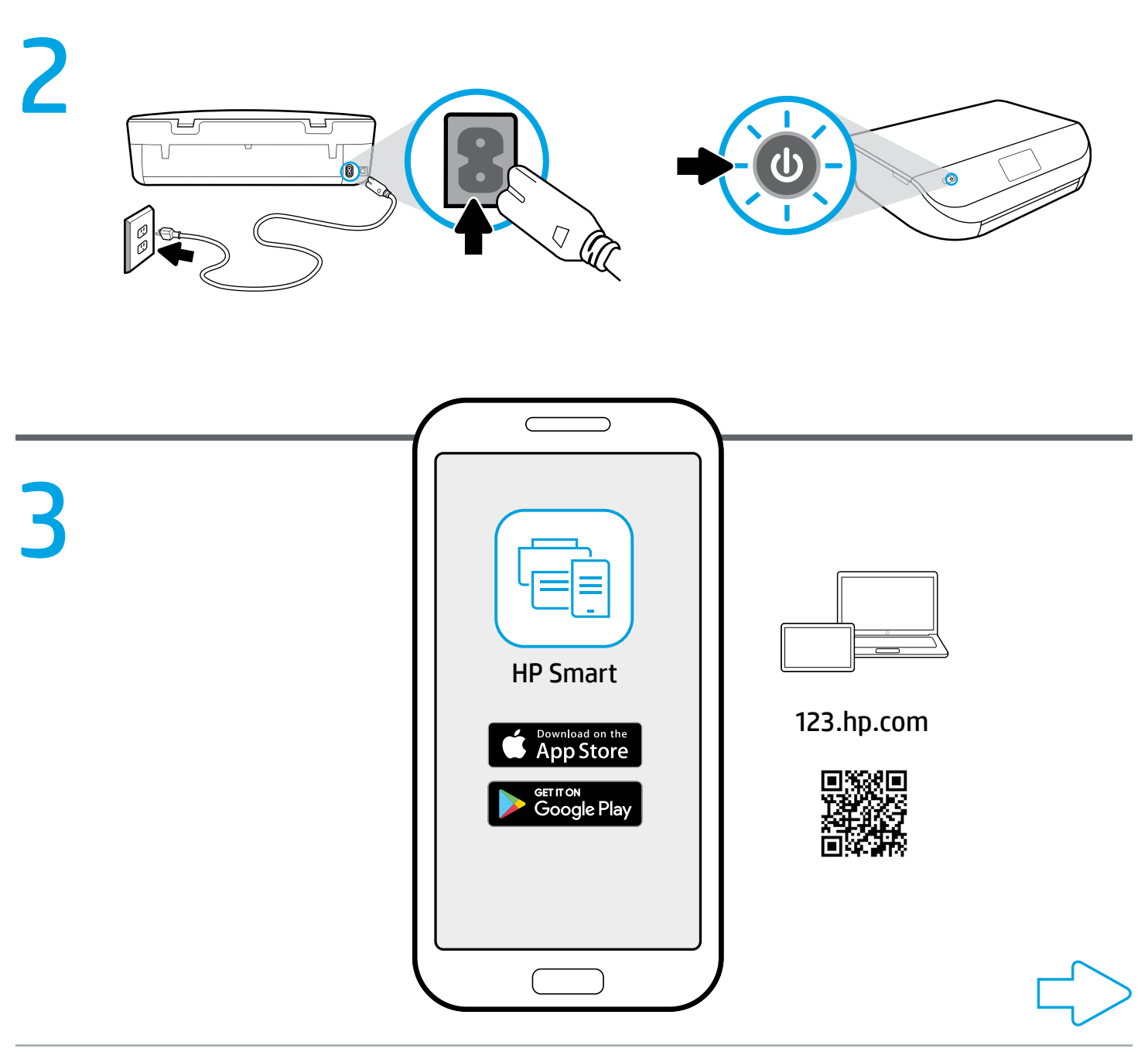

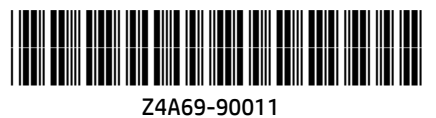

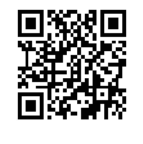

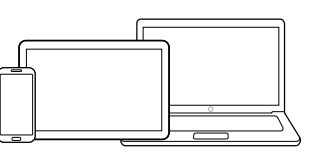

[123.hp.com](http://123.hp.com)

### **EN** Setup is easy at 123.hp.com

On your mobile device or computer enter [123.hp.com](http://123.hp.com) in a web browser or scan the QR code to:

- Download and install the HP Smart app or printer software.
- Connect the printer to your network.
- Find instructions for installing ink and loading paper.
- Create an account or register your printer.
- **D** Each mobile device or computer will need to install the HP Smart app or software from [123.hp.com](http://123.hp.com) to print and scan.

#### Need help? [www.hp.com/support/envy5000](http://www.hp.com/support/envy5000)

Note for Windows® users: You may also order a printer software CD. Please visit [www.support.hp.com](http://www.support.hp.com).

## **ZHTW** 透過 123.hp.com 設定很簡單

使用行動裝置或電腦, 在網頁瀏覽器中輸入 [123.hp.com](http://123.hp.com) 或掃描 QR 碼:

- 下載並安裝 HP Smart 應用程式或印表機軟體。
- 將印表機連線至網路。
- 找到安裝墨水和裝入紙張的指示。
- 建立帳戶或註冊您的印表機。

**←** 每台行動裝置或電腦都需要從 [123.hp.com](http://123.hp.com) 安裝 HP Smart 應用程式或軟體, 才能列印和掃描。

#### 需要協助?[www.hp.com/support/envy5000](http://www.hp.com/support/envy5000)

適用於 Windows® 使用者的注意事項:您也可以訂購印表機軟體 CD。請造訪 [www.support.hp.com](http://www.support.hp.com)。

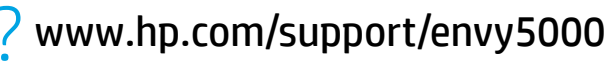

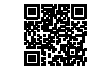

Windows is either a registered trademark or trademark of Microsoft Corporation in the United States and/or other countries. The Apple logo is a trademark of Apple Inc., registered in the U.S. and other countries. App Store is a service mark of Apple Inc. Android, Google Play, and the Google Play logo are trademarks of Google Inc.